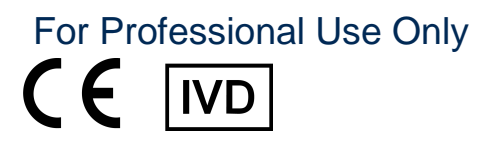

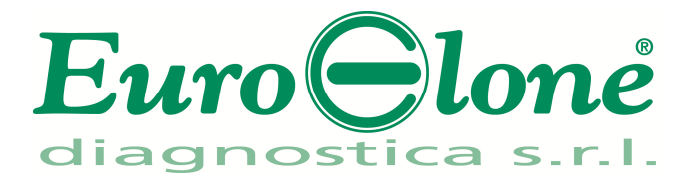

# **Duplicα RealTime***Mycobacterium avium complex Detection Kit*

REV. EBR01032\_IFU\_REV.00D\_ENITA

REF : EBR01032 - 32 tests

# Instructions For Use

# **INTENDED USE**

**Duplic**α**RealTime***Mycobacterium avium complex Detection* **Kit** is an *in vitro* nucleic acid amplification qualitative test for the detection of *Mycobacterium avium complex,* in human genomic DNA extracted from respiratory specimens.

# **INTRODUCTION**

M*ycobacterium avium-intracellulare complex* (MAC) is the most common NonTuberculous Mycobacteria (NTM) pathogen. Previously, it was assumed that MAC colonized the lungs of patients with underlying disease. It is now recognized that this organism causes progressively destructive lung disease, sometimes over a period of years. Two patterns of pulmonary disease are seen in adult patients without HIV infection. Fibrocavitary disease that has clinical and radiologic similarities to tuberculosis is seen in patients with a history of tobacco and/or alcohol abuse, usually male patients with underlying COPD, bronchiectasis, silicosis, previously active tuberculosis, chronic aspiration, or immunosuppression. More recently, it has been recognized that MAC causes nodular bronchiectasis, a condition seen primarily in elderly women without an obvious immunodeficiency disorder; if untreated, the condition can progress to respiratory failure and death.

# **PRINCIPLE OF THE TEST**

**Duplic**α**RealTime***Mycobacterium avium complex Detection* **Kit** is an assay for the DNA-based detection of the rRNA 16S-23S genes belonging to *Mycobacterium avium* and *Mycobacterium intracellulare,* in human genomic DNA, extracted from respiratory specimens. The reagents for the amplification are ready-to-use and provided in 3 separate tubes:

- **AMPLIFICATION MIX:** with Hot Start Taq DNA polymerase, nucleotides, MgCl<sub>2</sub> and buffer.
- **OLIGO MIX:** with primers and fluorogenic probes.
- **INTERNAL CONTROL OF AMPLIFICATION:** to check the successful of amplification reaction.

**Duplic**α**RealTime***Mycobacterium avium complex Detection* **Kit** is based on specific recognition and amplification of target sequences by PCR, and the simultaneous detection of the accumulation of PCR amplification products by fluorescent DNA probes. The probe designed to detect the target carries the fluorophore FAM (6-carboxy-fluorescein) at the 5' end, while the probe detecting the internal control (IC), is labelled with the fluorophore HEX (hexa-chlorofluorescein). Both the probes have a non fluorescent quencher at the 3' end. If excited, the whole probe doesn't emit fluorescence, since the proximity of the quencher to the reporter prevents the emission of the fluorescence from the reporter (quenching effect).

# **REAGENTS PROVIDED**

Each kit contains enough reagents to perform 32 tests when used in 4 analytical sessions with 6 **samples**, 1 **Positive Control of Amplification** (*C***ontrol 1, C1**), and 1 **Reaction Blank** (**BM**) each.

# **Kit Components**

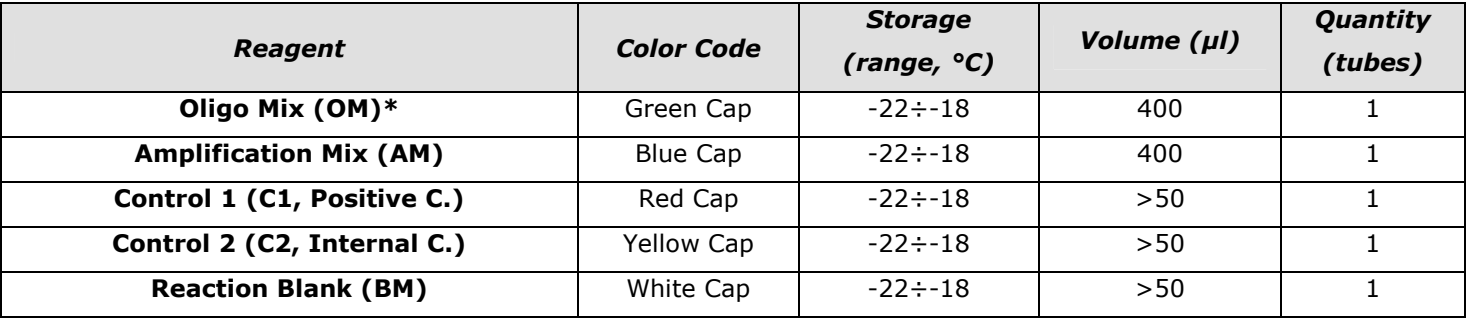

## **\*protect the tube from direct light**

## **STORAGE AND HANDLING**

All reagents must be stored at **-22÷-18°C** and can be used until the expiry date printed on the labels. Do not freeze and thaw the products more than six times.

## **MATERIAL REQUIRED BUT NOT PROVIDED**

- Extraction kit for DNA purification (refer to the specific handbook's section)
- Optical tubes or microplate for Real Time PCR
- Disposable powder-free gloves and laboratory coat
- Variable volumes pipettes (5-20 µl, 20-200 µl and 100-1000 µl)
- Disposable RNase/DNase-free tips with aerosol barriers
- Tube racks
- Desktop centrifuge
- $-$  PCR box
- **Refrigerator**
- Deep-freezer
- Thermalcycler for Real Time PCR

The kit has been developed to be used on SmartCycler® (Cepheid) and Rotor-Gene® Q (Qiagen) thermalcyclers. Other makes and models should be fully tested and evaluated for optimal performance by the user before reporting results.

The equipments should be regularly maintained, in accordance with the manufacturer's instructions, and calibrated to ensure accurate PCR cycling and optimal performance.

### **PRECAUTIONS AND WARNINGS**

- In compliance with Good Laboratory Practice, define three separate laboratory's areas for: DNA extraction, PCR reaction mix preparation; manipulation of controls provided with the kit. Each area must have dedicated pipettes and laminar flow hood.
- If required, Euroclone Diagnostica offers the necessary technical support for the correct use of the kit.
- Carefully read this Instruction for Use before using the kit
- Do not use the reagents after the expiry date
- Thaw and carefully mix the reagents of the kit before use
- Do not mix the reagents from different lots of the product
- Use calibrated and regularly checked pipettes and instrumentation only
- Use dedicated laboratory equipments. Change gloves frequently
- Periodically wipe the working area with 0,5% hypochlorite
- Use powder-free gloves. Do not leave fingerprints on optical section of Smart Tubes.
- Materials containing or potentially-containing infectious agents must always be manipulated in a separated microbiological safety room under a Biohazard biological hood.
- In case of damaged package, contact the technical support before using the kit
- Do not use the product when stored at temperatures other than those indicated on the labels or described in this Instructions For Use.
- In case of spillage of the kit contents, please refer to the specific Material Safety Data Sheet (MSDS, available on request).
- The kit reagents, individual protective equipments, used materials, biological samples and test residuals must be disposed in accordance with local regulations.
- Patient Drug treatment may interfere with the final result of the molecular biology analysis.

# **OPERATING PROCEDURE**

### **a) DNA purification**

For genomic DNA purification EuroClone Diagnostica recommends to use:

-Duplic $\alpha$  NA Body Fluid kit (ref. EDI004200) with Duplic $\alpha^{@}$  PREP Automatic Extractor (ref. EDI001) for automated purification.

For manual extraction/purification: Bact Extra Pure Kit (ref. EDR004050).

Other extraction reagents and methods should be fully tested and evaluated for optimal performance by the user before reporting results.

# **b) Thermalcycler Setup**

**Important points before starting**: Refer to the specific handbook of the equipment used to set the Thermal Profile indicated in the **Thermal Profile Table**. We recommend to switch on the instrument and to set the Thermal Profile before preparing the reaction mix.

*N.B.: before starting the run is recommended to save the file as "MAC Test"; this way it is possible to save the Thermal Profile and settings and recall them in subsequent runs.* 

# **SmartCycler® platform**

- Open the SmartCycler**®** software and click "Define Protocols"
- Click "New Protocol" (bottom left)
- Enter Name "*MAC Test*"
- Enter the parameters for the *MAC Test* as indicated in the Table below
- When ready click "Save Protocol"

# **Rotor-Gene® Q platform**

- − Start the software and on the box *New Run* select *Advanced*
- − Select a *new template* in *Empty Run* or a pre-existing one
- − Select the Rotor Type of your instrument and then *Next*
- − Type 25 µl in the reaction volume and then *Next*
- − Select *Edit Profile* and set up the correct Thermal Profile as indicated in the Table below
- − Select *Gain Optimisation* and then flag the option *Perform Optimisation before 1st acquisition*
- − On *Channel Settings* select the green/yellow fluorophores and tube position "1" to perform the optimization. Then close the window and select *Next* and *Start Run*

# **Thermal Profile Table (common for all the supported platforms)**

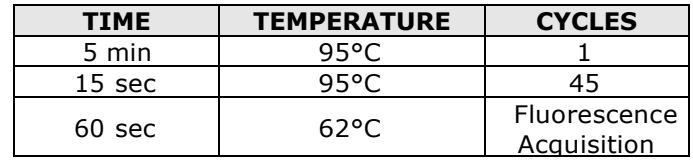

# **c) PCR mix preparation**

The total reaction volume is **25 µl**.

For each experiment prepare a PCR mix for the positive control (**C1**), the **Reaction Blank** (**BM**) and **n+1** samples. The internal control of amplification (**C2**) should be added directly to the PCR MIX, prior the aliquotation. The reagents of the PCR mix have to be mixed as indicated in the table below:

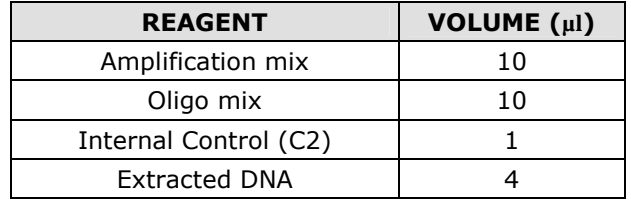

# **The PCR mix has to be freshly prepared every time**

After its preparation, aliquot **21 µl of Master Mix** in the tubes or in the microplates well for PCR then add in each tube/well **4 µl** from the **extracted DNA** or **Control 1 DNA**, place in order the tubes/microplate in the instrument and start the program of amplification. At the end of the program remove the tubes/microplate from the thermalcycler.

# **d) ANALYSIS and INTERPRETATION of RESULTS**

**Important points before starting**: For a detailed description on how to analyze data, refer to *System User's manuals*. **Always visually inspect the amplification plot for each sample tested versus CT values obtained with the software.** 

# **Results interpretation**

Refer to the instrument-specific user guide to visualize the amplification plots for the entire plate/rotor. Detailed analysis of raw data depends on the real-time PCR instrument used. Baseline noise levels should either be set automatically or at predefined cycles.

The fluorescence in each channel indicates the hybridisation of the target specific probes:

- **Channel 1** for **FAM/Green= Target probe**
- **Channel 2** for **HEX/Cy3/Yellow= Internal Control probe**.
- If a sample shows a fluorescence in **FAM/Green (CT>0)**, the sample is surely positive and the signal detected by **HEX/Cy3/Yellow** fluorophore (**CT**≥**0**) is not relevant.
- When no signal at fluorophore  $FAM/Green (C<sub>T</sub>=0)$  is detected, to confirm the negative result, the completed amplification of internal control and therefore the appearance of a fluorescent signal at HEX/Cy3/Yellow (C<sub>T</sub>>0) fluorophore level, must be verified. Only in this case we can state that the sample is definitely negative.
- Condition in which no signal is detected indicates PCR inhibition. The sample must to be repeated and a dilution 1:10 of the target DNA is suggested.

Please be aware that:

- The Blank is positive in the **HEX/Cy3/Yellow** channel, but negative in the **FAM/Green** channel.
- The Positive Control is positive in both the **FAM/Green** and the **HEX/Cy3/Yellow** channels. The **HEX/Cy3/Yellow** signal, due to competition with **FAM/Green** probe, may arise later or be absent. In this case the **HEX/Cy3/Yellow** signal is not relevant and the run is valid.

# **If all these conditions have been met, the run is valid and it's possible to analyse the data; otherwise the run is not valid. It's responsibility of the user to validate the run.**

# **Results Interpretation Table**

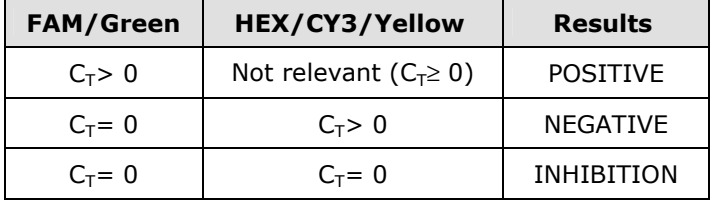

# **TROUBLESHOOTING**

### **Problem 1: Weak or no signal of Positive Control, C1.**

- 1. The PCR conditions didn't comply with the instructions. All sample results are IVALID:
	- Check the amplification protocol and select the fluorescence channel reported in the manual.
- 2. Deterioration of dyes and/or primers. The reagents storage conditions didn't comply with the instructions:
- Check storage conditions.

#### **Problem 2: Weak or no signal of the Internal Control, C2 in unknown samples AND Reaction Blank BM.**  1. The PCR was inhibited:

- Make sure to use a recommended DNA purification method and carefully follow the manufacturer's instructions.
- 2. Pipetting error due to omitted reagents or samples: - Repeat the analysis starting from the PCR.
- 3. Deterioration of dyes and/or primers. The reagents storage conditions didn't comply with the instructions:
- Check storage conditions. 4. Very low starting amount and/or low purity of genomic DNA. Improper DNA extraction:
- Repeat the DNA purification.
- 5. Wrong channel/filter was chosen. The PCR conditions didn't comply with the instructions:
- Check the PCR conditions and select the fluorescence channels reported in the protocol for the Unknown Sample detection.

# **Problem 3: FAM signal in Reaction Blank BM**.

- 1. Contamination during PCR preparation procedure. All samples results are INVALID:
	- Decontaminate the working area and all instruments.
		- Pipette the controls C1 and C2 at last.
		- Repeat the PCR preparation using a new set of reagents.

# **Problem 4: No FAM and HEX signals in unknown sample.**

- The PCR was inhibited:
- Make sure to use a recommended DNA purification method and carefully follow the manufacturer's instructions.

# **Problem 5: Wide Fluctuations in fluorescence values.**

- The PCR Master Mix is not well prepared:
- Carefully repeat the PCR preparation procedure.
- 2. Air bubbles trapped in the PCR tubes:
- Check the presence of air bubbles before starting a new run.
- **Problem 6: Absence of any fluorescent signal.**
- Verify the performance of the thermal cycler: - Calibrate the equipment.
- 2. Deterioration of dyes and/or primers. The storage conditions didn't comply with the instructions:
	- Check storage conditions.
	- Check the expiry date of the kit.

# **Problem 7: The thermal cycler gives an error message.**

1. Refer to the real-time PCR instrument user manual or contact the local technical support of the real-time PCR instrument company.

# **Problem 8: The kit reagents left out of the storage range temperature.**

1. These reagents must be stored **as indicated** for a proper execution of the test. The performance of the product is not guaranteed if the reagents have not been properly stored.

### "**THE PURCHASE OF THIS PRODUCT GRANTS THE PURCHASER RIGHTS UNDER CERTAIN ROCHE PATENTS TO USE IT SOLELY FOR PROVIDING HUMAN IN VITRO DIAGNOSTIC SERVICES. NO GENERAL PATENT OR OTHER LICENSE OF ANY KIND OTHER THAN THIS SPECIFIC RIGHT OF USE FROM PURCHASE IS GRANTED HEREBY"**

Ad Esclusivo Uso Professionale

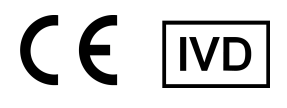

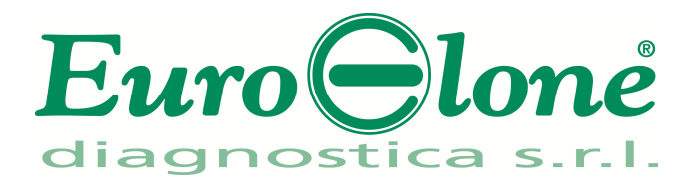

# **Duplic**α<sup>RealTime</sup>*Mycobacterium avium complex Detection* Kit

REV. EBR010032\_IFU\_REV.00D\_ENITA

REF|:EBR010032- 32 test

# Istruzioni Per l'Uso

## **FINALITA' D'USO**

Il **Duplic**α**RealTime***Mycobacterium avium complex Detection* **Kit** è un test di amplificazione di acidi nucleici *in vitro* per la ricerca del DNA batterico di *Mycobacterium avium complex* in campioni respiratori.

## **INTRODUZIONE**

Il *Mycobacterium avium-intracellulare complex* (MAC) è l'agente patogeno più comune tra i micobatteri non tubercolari (NonTuberculous Mycobacteria, NTM). E' stato inizialmente ipotizzato che il MAC colonizzasse i polmoni di pazienti con polmonite non grave. Recentemente è stato riconosciuto che questo organismo provoca una malattia polmonare progressiva distruttiva, che può persistere per molti anni. Si sono osservati due diversi tipi di malattia polmonare, indipendenti da HIV, in pazienti adulti. La malattia fibrocavitaria ha somiglianze cliniche e radiologiche con la tubercolosi ed è presente in pazienti maschi tabagisti o alcolisti solitamente associata a malattia polmonare cronica ostruttiva (Chronic Obstructive Pulmonary Disease, COPD), bronchiectasia, silicosi, tubercolosi attiva in precedenza, aspirazione cronica o immunosoppressione. Più recentemente è stato riconosciuto che MAC provoca la bronchiectasia nodulare, una condizione principalmente osservata in donne anziane senza evidente immunodeficienza; se non trattata correttamente, la condizione può progredire verso una insufficienza respiratoria e alla morte.

### **PRINCIPIO DEL TEST**

Il **Duplic**α**RealTime***Mycobacterium avium complex Detection* **Kit** è un test molecolare basato sul riconoscimento del DNA batterico di *Mycobacterium avium complex,* sviluppato per amplificare la sequenza dei geni rRNA 16S-23S. I reagenti per la reazione di amplificazione sono pronti all'uso e suddivisi in tre mix di reazione:

- AMPLIFICATION MIX: contenente Hot Start Taq DNA polimerasi, nucleotidi, MgCl2 e buffer.
- **OLIGO MIX:** contenente i primers e le sonde fluorogeniche.
- **CONTROLLO INTERNO**: permette di verificare l'avvenuta reazione di amplificazione**.**

Il **Duplic**α**RealTime***Mycobacterium avium complex Detection* **Kit** è basato sul riconoscimento specifico e amplificazione di sequenze target di PCR e sulla rilevazione simultanea dei prodotti di PCR tramite sonde fluorescenti. Vengono usate due sonde marcate con un differente fluoroforo per ogni sequenza investigata; in particolare la sonda per il target specifico porta all'estremità 5' il fluoroforo FAM (6-carbossi-fluoresceina) mentre l'altra sonda, che va a rilevare il controllo interno, ha legato il fluoroforo HEX (esa-cloro-fluoresceina). Entrambe le sonde hanno all'estremità 3' un quencher non fluorescente. In seguito ad eccitazione, la sonda integra non emette fluorescenza, in quanto la vicinanza del quencher al reporter impedisce a quest' ultimo l'emissione della fluorescenza (effetto di quenching).

### **COMPOSIZIONE DEL KIT**

Questo kit è stato realizzato per poter eseguire 32 reazioni se utilizzato in 4 sessioni analitiche con 6 **campioni,** 1 **Controllo Positivo** (**Controllo 1**, **C1**), e 1 **Bianco di Reazione** (**BM**) ciascuna.

### **Componenti del kit**

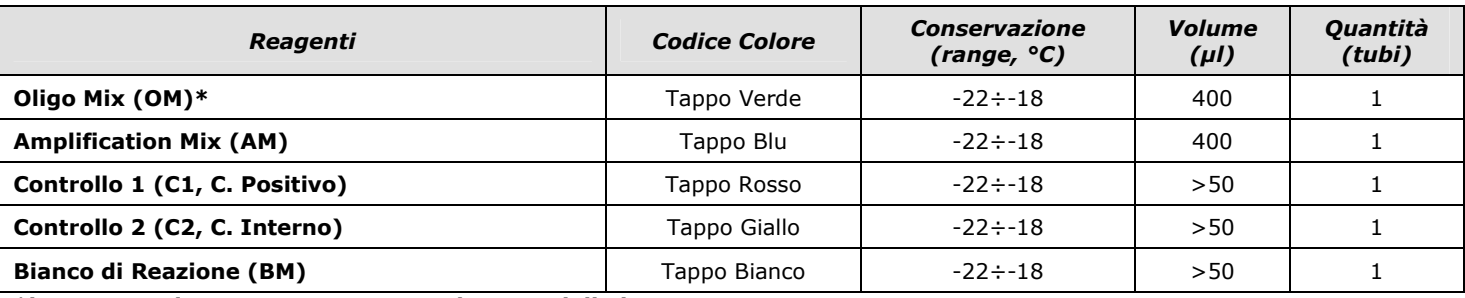

**\*la provetta deve essere conservata lontano dalla luce** 

# **CONSERVAZIONE E STABILITÀ**

Tutti i reagenti devono essere conservati a **-22÷-18°C** fino alla data di scadenza riportata sulla confezione. Non scongelare e ricongelare il prodotto più di sei volte.

### **MATERIALE NECESSARIO NON FORNITO**

- Kit di estrazione per la purificazione del DNA (fare riferimento alla sezione specifica del relativo manuale d'uso)

- Tubi ottici o micropiastra ottica per Real Time PCR
- Guanti senza talco e camice da laboratorio monouso
- Micropipette (5 -20 µl, 20-200 µl e 100-1000 µl)
- Puntali con filtro RNasi/DNasi-free
- Porta provette
- Centrifuga da tavolo
- $-$  PCR box
- Refrigeratore
- Congelatore - Termociclatore per Real Time PCR

Il kit è stato validato per le piattaforme di Real time PCR: SmartCycler® (Cepheid) e RotorGene® Q (Qiagen). Altre marche e modelli devono essere pienamente testati e valutati per prestazioni ottimali da parte dell'utente prima di refertare i risultati.

La strumentazione deve essere manutenuta regolarmente, in accordo con le istruzioni del produttore, e calibrato in modo da assicurare prestazioni ottimali.

### **PRECAUZIONI E RACCOMANDAZIONI**

- È buona pratica suddividere il laboratorio in tre aree distinte: estrazione del DNA, preparazione della miscela di PCR, e manipolazione dei controlli forniti con il kit. Ogni area deve essere completa di cappa a flusso laminare e di un set di pipette dedicato.
- Euroclone Diagnostica offre se richiesto ai suoi clienti il supporto tecnico necessario per il corretto utilizzo del kit
- Leggere attentamente questo manuale di Istruzioni Per l'Uso prima di utilizzare il kit
- Non utilizzare reagenti dopo la data di scadenza
- Scongelare e miscelare attentamente i reagenti prima dell'utilizzo
- Non mescolare reagenti provenienti da lotti diversi del prodotto
- Usare pipette e strumentazione tarata e controllata regolarmente
- Usare attrezzatura di laboratorio dedicata e cambiare spesso i guanti
- Pulire regolarmente l'area di lavoro con ipoclorito al 0,5%
- Utilizzare i guanti senza talco e evitare di lasciare impronte sui tappi ottici Smart.
- I materiali contenenti o sospettati di contenere agenti infettivi devono essere sempre manipolati all' interno di una stanza a sicurezza microbiologica e sotto una cappa biologica Biohazard.
- In caso di imballo danneggiato del kit, prima dell'utilizzo contattare l'assistenza tecnica
- Non utilizzare il prodotto se conservato in condizioni ambientali diverse da quelle riportate in etichetta e descritte nella specifica sezione di questo manuale di Istruzioni Per l'Uso.
- In caso di sversamento del contenuto del kit riferirsi alla Scheda di Sicurezza specifica del prodotto (Material Safety Data Sheet, MSDS; disponibile su richiesta).
- I reagenti del kit, le misure di protezione individuali, i materiali utilizzati, e i residui dei campioni biologici e del test vanno smaltiti in conformità con le norme in vigore nel Paese di utilizzo.
- Il trattamento farmacologico potrebbe interferire con il risultato finale.

### **PROTOCOLLO OPERATIVO a) Purificazione del DNA**

Per la purificazione del DNA genomico EuroClone Diagnostica raccomanda:

-Duplicα NA Body Fluid kit (ref. EDI004200) per Duplicα®PREP Automatic Extractor (ref. EDI001) nel caso di estrazione automatica. Nel caso di estrazione/purificazione manuale:

-Bact Extra Pure Kit (ref. EDR004050).

Altri reagenti e metodi di estrazione devono essere pienamente testati e valutati per prestazioni ottimali da parte dell'utente prima di refertare i risultati.

### **b) Programmazione del termociclatore**

**Importante prima dell'allestimento della corsa:** Riferirsi al Manuale Utente per istruzioni dettagliate sul funzionamento del sistema e per verificare la versione del software. Si consiglia di accendere lo strumento e di impostare il profilo termico prima di preparare la miscela di reazione.

*NB: prima di iniziare la corsa si consiglia di salvare il file come "MAC Test" in questo modo è possibile salvare il profilo termico con le relative impostazioni e di richiamarle in esecuzioni successive.* 

### **Piattaforma SmartCycler®**

- Aprire il software SmartCycler® e fare clic su "Define Protocols"
- Fare clic su (in basso a sinistra) "New Protocol"
- Inserire "*MAC Test*"
- Inserire i parametri per il protocollo *MAC Test* come indicato nella Tabella di seguito
- Concludere la procedura cliccando su "Save Protocol"

### **Piattaforma Rotor-Gene® Q**

- − Avviare il programma e selezionare *Advanced* nella finestra *New Run*
- − Selezionare *new template* in *Empty Run* oppure un template già esistente
- − Selezionare il Tipo di Rotore dello strumento in uso e poi *Next*
- − Indicare 25 µl come volume di reazione e poi *Next*
- − Selezionare *Edit Profile* impostare il profilo termico come indicato nella Tabella di seguito
- − Selezionare *Gain Optimisation* e attivare la funzione *Perform Optimisation before 1st acquisition*"

In *Channel Settings* selezionare green/yellow fluorophores e la posizione "1" per effettuare l'ottimizzazione. Chiudere la finestra e selezionare *Next*, infine *Start Run*

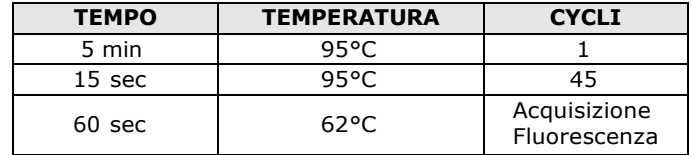

### **Tabella: Profilo Termico (comune per le piattaforme)**

### **c) Preparazione della PCR mix**

Il volume totale della reazione è di **25 µl**.

Per ogni esperimento preparare una mix di PCR per il controllo positivo (**C1**), il **Bianco di Reazione** (**BM**) e **n+1** campioni. Il controllo interno di amplificazione (**C2**) deve essere aggiunto direttamente alla mix di PCR, prima che questa venga ali quotata. La mix deve essere preparata miscelando i reagenti come indicato in tabella:

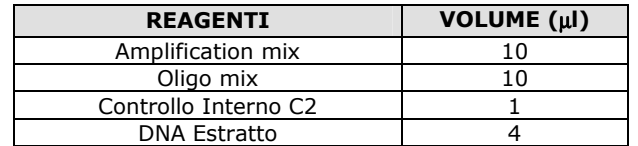

### **Non conservare la mix di PCR ma prepararla fresca ogni volta**

Terminata la preparazione della mix, aliquotare **21 µl** della **Master Mix** nelle provette o nei pozzetti della micropiastra per PCR e aggiungere in ogni provetta/pozzetto **4 µl** di **DNA estratto** o **Controllo Positivo**; disporre le provette o la piastra all'interno dello strumento e avviare il programma di amplificazione precedentemente impostato. Al termine del protocollo di amplificazione, rimuovere le provette o la piastra dal termociclatore.

### **d) ANALISI ed INTERPRETAZIONE dei RISULTATI**

**Importante prima dell'analisi della corsa:** Per una descrizione dettagliata su come analizzare i dati, riferirsi al Manuale Utente. Valutare sempre visivamente, per ciascun campione testato, le curve di amplificazione rispetto ai valori di C<sub>T</sub> ottenuti **con il software d'analisi.** 

## **Interpretazione dei Risultati**

Fare riferimento al manuale d'uso specifico per la piattaforma in uso per visualizzare le curve di amplificazione di tutti i campioni in analisi. L'analisi dettagliata dei dati grezzi dipende dallo strumento utilizzato. La linea di base del rumore di fondo del segnale fluorescente può essere settata sia in automatico sia a un numero di cicli predefinito.

La fluorescenza di ogni canale indica l'ibridazione di una sonda specifica per un target:

- **Canale 1** per **FAM/Green= sonda associata al Target.**
- **Canale 2** per **HEX/Cy3/Yellow= sonda associata al Controllo Interno**.
- Quando si registra un segnale a livello del fluoroforo FAM/Green **(CT>0)**, il campione è sicuramente positivo, ed il segnale rilevato dal fluoroforo **HEX/Cy3/Yellow (CT**≥**0)** non è rilevante.
- Quando non si registra segnale a livello di Fluoroforo **FAM/Green (CT=0)**, per confermare la negatività del risultato, si deve verificare la corretta amplificazione del controllo interno e quindi la comparsa di un segnale di fluorescenza a livello del Fluoroforo **HEX/Cy3/Yellow (CT>0)**. Solo in questo caso si può refertare il campione come negativo.
- Se nessun segnale viene rilevato, la PCR è stata inibita. Il campione deve essere ripetuto, si suggerisce di effettuare una diluizione 1:10 del DNA target.

E' importante verificare che:

- Il Bianco deve essere positivo nel canale **HEX/Cy3/Yellow** e negativo nel canale **FAM/Green**.
- Il Controllo Positivo deve essere positivo sia nel canale **FAM/Green** che nel canale **HEX/Cy3/Yellow**. Il segnale **HEX/Cy3/Yellow** può uscire tardivamente o non uscire affatto per competizione. Solo in questo caso la presenza del segnale **HEX/Cy3/Yellow** non è rilevante e la corsa comunque valida.

**Se si verificano tutte queste condizioni la corsa é valida ed é possibile analizzare i dati, altrimenti la corsa non é valida. É responsabilità dell'operatore validare la corsa controllando che queste condizioni si siano verificate.** 

### **Interpretazione dei Risultati**

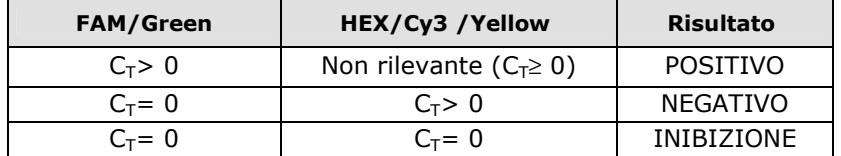

### **TROUBLESHOOTING**

**Problema 1: Segnale debole o assente nel controllo nel Controllo Positivo, C1.** 

1. Le condizioni di PCR non rispecchiano le istruzioni riportate:

- Verificare il protocollo di amplificazione e selezionare il canale di fluorescenza riportato nel manuale.

2. Deterioramento dei fluorofori/primers. Le condizioni di stoccaggio dei reagenti non sono conformi alle istruzioni riportate nel manuale d'uso.

- **Problema 2: Segnale debole o assente nel Controllo Interno, C2 in campioni ignoti E nel bianco di Reazione, BM.**  1. La PCR è stata inibita:
- Assicurarsi di utilizzare un metodo di estrazione di DNA validato e seguire attentamente le istruzioni riportate nel manuale d'uso del produttore.
- 2. Errore nel pipettaggio per omissione di un reagente o del campione:
- Ripetere l'analisi partendo dalla PCR.
- 3. Deterioramento dei fluorofori/primers. Le condizioni di stoccaggio non sono conformi alle istruzioni riportate nel manuale d'uso: Verificare le condizioni di conservazione del kit.
- 4. Quantità di DNA insufficiente e/o di bassa purezza. Estrazione di DNA inefficiente:
- Ripetere l'estrazione del DNA.
- 5. Selezione del canale/filtro sbagliato. Le condizioni di preparazione di PCR non sono conformi alle istruzioni riportate nel manuale d'uso:

# - Verificare le condizioni di PCR e selezionare i canali di fluorescenza riportati nel protocollo per la rilevazione del campione ignoto.

- **Problema 3: Presenza di segnale FAM nel Bianco di Reazione BM.**
- 1. Contaminazione durante la procedura di estrazione del DNA. Tutti i risultati sono da considerarsi INVALIDI:
	- Decontaminare il piano di lavoro e tutti gli strumenti.
	- Manipolare i controlli C1 e C2 solo alla fine.
	- Ripetere la PCR utilizzando un nuovo set di reagenti.

## **Problema 4: Nessun segnale di FAM e HEX in campioni ignoti**

### 1. La PCR è stata inibita:

- Assicurarsi di utilizzare un metodo di estrazione di DNA validato e seguire attentamente le istruzioni riportate nel manuale d'uso del produttore.

## **Problema 5: Ampie fluttuazioni nei valori di fluorescenza.**

- 1. La Master Mix di PCR non è stata miscelata bene:
- Ripetere attentamente la procedura di preparazione della PCR.
- 2. Presenza di bolle d'aria nei tubi/piastra di PCR:
- Eliminare le eventuali bolle presenti prima di iniziare una nuova corsa.

# **Problema 6: Assenza completa di segnale.**

- 1. Controllare le prestazioni del termociclatore:
- Effettuare la calibrazione dello strumento.
- 2. Deterioramento dei fluorofori/primers. Le condizioni di stoccaggio non sono conformi alle istruzioni riportate nel manuale d'uso: - Verificare le condizioni di conservazione del kit.
- Verificare la data di scadenza del kit.

# **Problema 7**: **Il termociclatore dà un messaggio di errore**.

- 1. Consultare il manuale di Istruzioni Per l'Uso dello strumento o contattare il supporto tecnico.
- **Problema 8: I reagenti del kit sono stati lasciati fuori dall'intervallo di temperatura di stoccaggio.**
- 1. Questi reagenti devono essere conservati **come indicato** per una corretta esecuzione del test. Le prestazioni del prodotto non sono garantite se questi reagenti non sono stati correttamente conservati.

### **"L'ACQUISTO DI QUESTO PRODOTTO ASSICURA ALL'ACQUIRENTE I DIRITTI COPERTI DA ALCUNI BREVETTI ROCHE ALLO SCOPO UNICO DI OFFRIRE SERVIZI DI DIAGNOSTICA UMANA IN VITRO. L'ACQUISTO DI QUESTO PRODOTTO NON CONCEDE NESSUN ALTRO BREVETTO GENERALE, DIRITTO O LICENZA DI ALCUN TIPO, AL DI FUORI DELLO SPECIFICO DIRITTO DI UTILIZZO."**

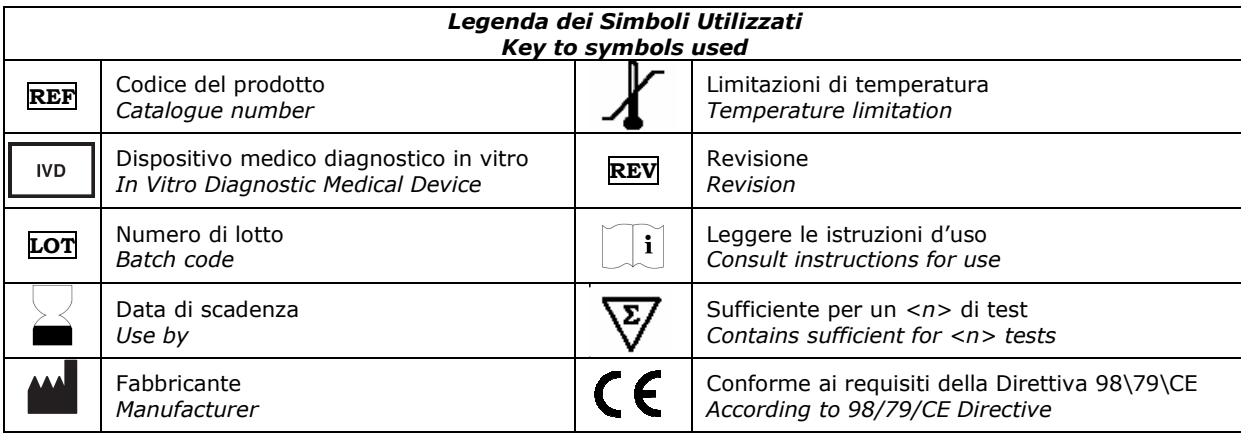

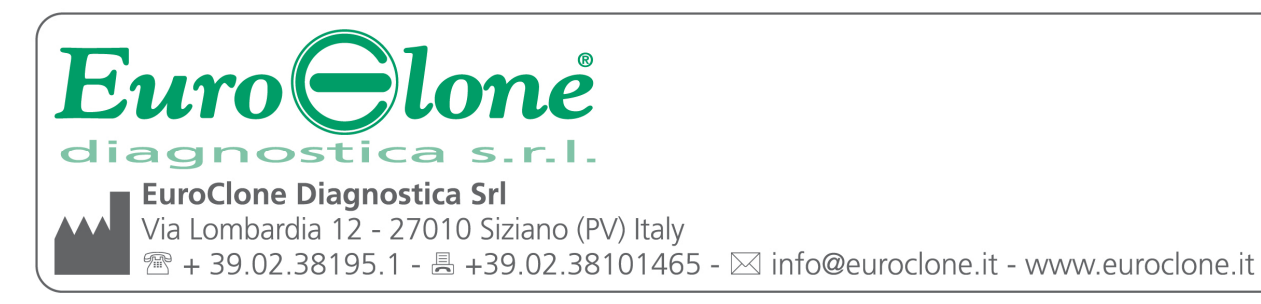